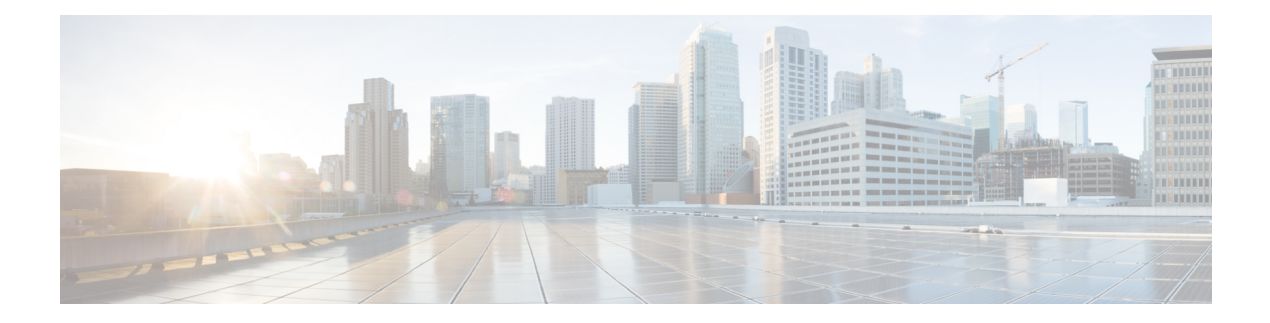

# **UTD Commands**

- [file-analysis](#page-0-0) profile, on page 1
- [file-inspection](#page-2-0) profile, on page 3
- [file-reputation](#page-3-0) profile, on page 4
- [flow-logging,](#page-4-0) on page 5
- [logging](#page-5-0) host, on page 6
- [threat-inspection](#page-5-1) profile, on page 6
- threat-inspection [custom-signature](#page-6-0) profile, on page 7
- [tls-decryption](#page-7-0) profile, on page 8
- utd engine standard [multi-tenancy,](#page-7-1) on page 8
- utd engine standard [unified-policy,](#page-8-0) on page 9
- utd [global,](#page-9-0) on page 10
- utd [multi-tenancy,](#page-10-0) on page 11
- [web-filter](#page-11-0) url profile, on page 12

## <span id="page-0-0"></span>**file-analysis profile**

To configure Cisco Advanced Malware Protection (Cisco AMP) file analysis profile, use the **file-analysis profile** command in UTD Multi-Tenancy configuration mode. To delete Cisco AMP file analysis profile, use the **no** form of this command.

**file-analysis profile** *file-analysis-name* { **alert level** { **critical** | **info** | **warning** } | **file-types** *file-type* }

**no file-analysis profile** *file-analysis-name* { **alert level** { **critical** | **info** | **warning** } | **file-types** *file-type* }

#### **Table 1: Syntax Description:**

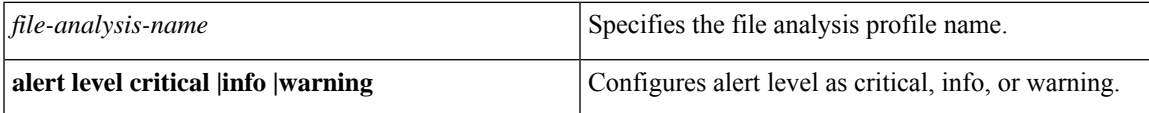

I

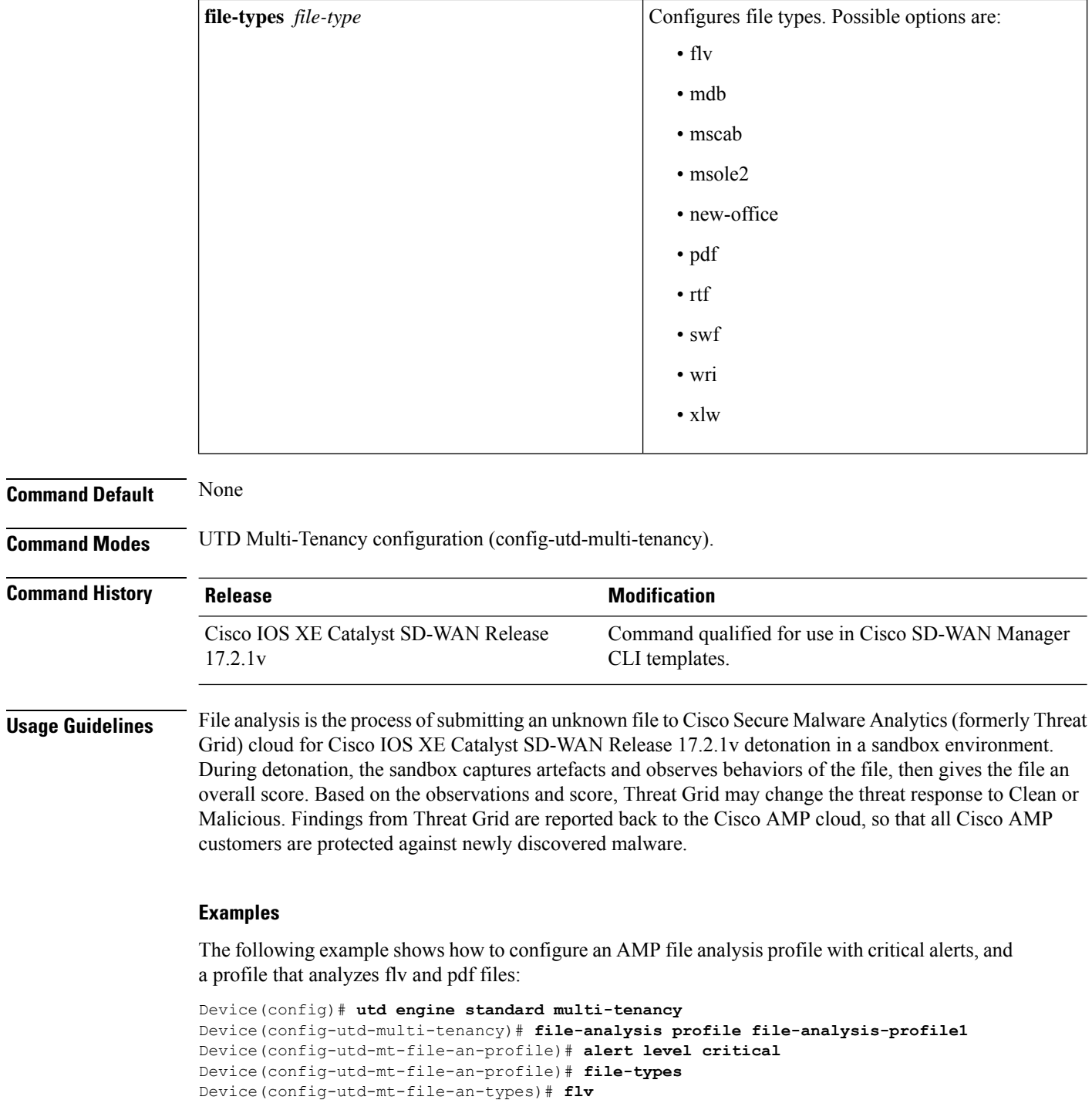

Device(config-utd-mt-file-an-types)# **pdf**

Ш

#### **Table 2: Related Commands**

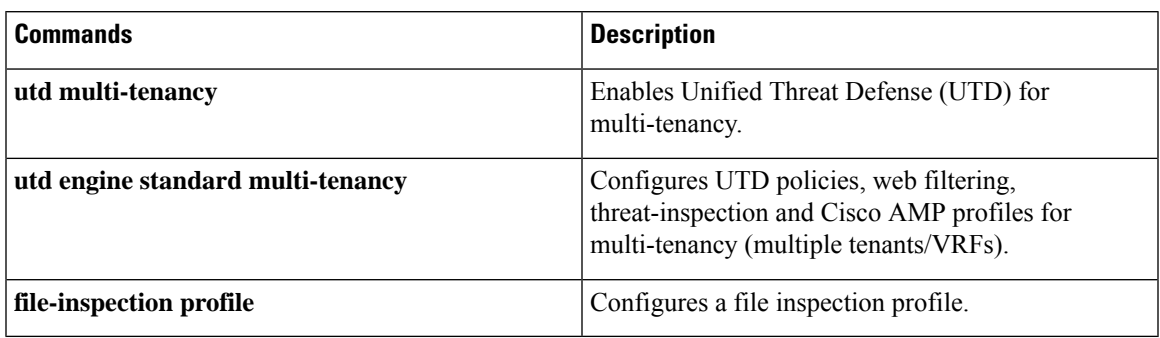

### <span id="page-2-0"></span>**file-inspection profile**

To configure Cisco Advanced Malware Protection (Cisco AMP) file inspection profile, use the **file-inspection profile** command in UTD Multi-Tenancy configuration mode. To delete Cisco AMP file inspection profile, use the **no** form of this command.

**file-inspection profile** *file-inspection-profile* { **analysis profile** *file-analysis-name* | **reputation profile** *file-reputation-name* }

**no file-inspection profile** *file-inspection-profile* { **analysis profile** *file-analysis-name* | **reputation profile** *file-reputation-name* }

#### **Table 3: Syntax Description:**

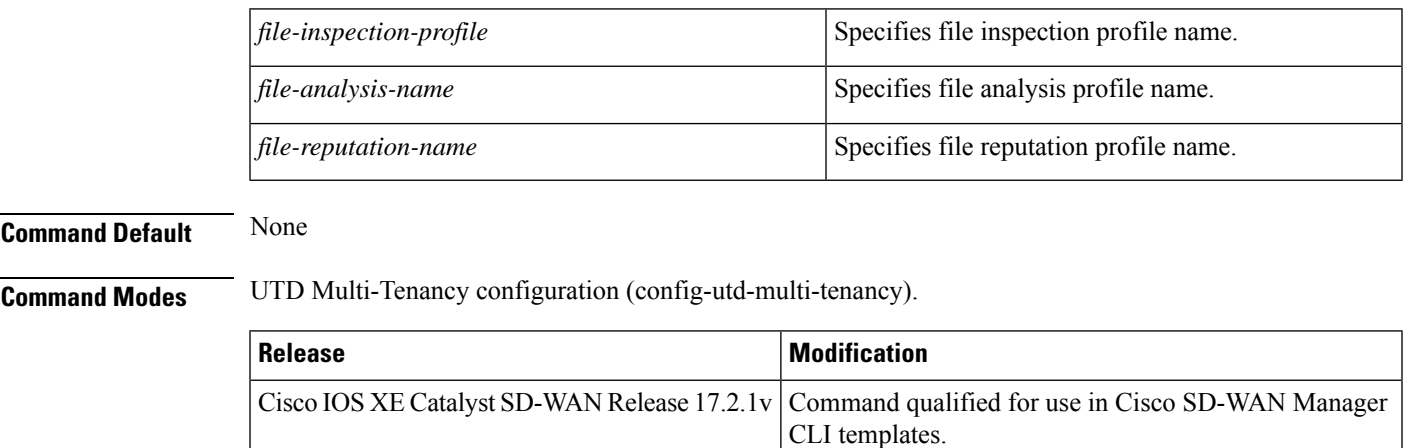

**Usage Guidelines** Use the **file-inspection profile** command to configure an Cisco Advanced Malware Protection (Cisco AMP) file inspection profile.

> Under the file inspection profile, a file reputation profile is required, and a file analysis profile is optional. Both must be configured first before assigning them to the file inspection profile.

The following example shows how to configure a file inspection profile that calls a file analysis and file reputation profiles:

```
Device(config)# utd engine standard multi-tenancy
Device(config-utd-multi-tenancy)# file-inspection profile file-inspection-profile1
Device(config-utd-mt-file-insp)# analysis profile file-analysis-profile1
Device(config-utd-mt-file-insp)# reputation profile file-reputation-profile1
```
After you configure the file-inspection profile, you can call it per VRF:

```
Device(config)# utd engine standard multi-tenancy
Device(config-utd-multi-tenancy)# policy utd-policy-vrf-1
Device(config-utd-mt-policy)# file-inspection profile file-inspection-profile1
Device(config-utd-mt-policy)# vrf 1
```
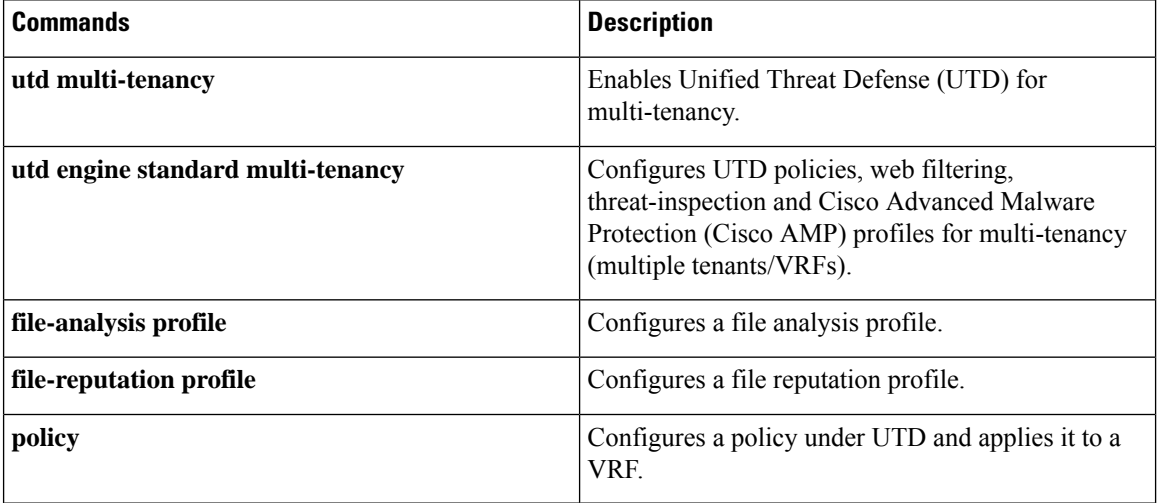

#### **Table 4: Related Commands**

### <span id="page-3-0"></span>**file-reputation profile**

To configure Cisco Advanced Malware Protection (Cisco AMP) file reputation profile, use the **file-reputation profile** command in UTD Multi-Tenancy configuration mode. To delete a Cisco AMP file reputation profile, use the **no** form of this command.

**file-reputation profile** *file-reputation-name* [ **alert level** { **critical** | **info** | **warning** } ] **no file-reputation profile** *file-reputation-name* [ **alert level** { **critical** | **info** | **warning** } ]

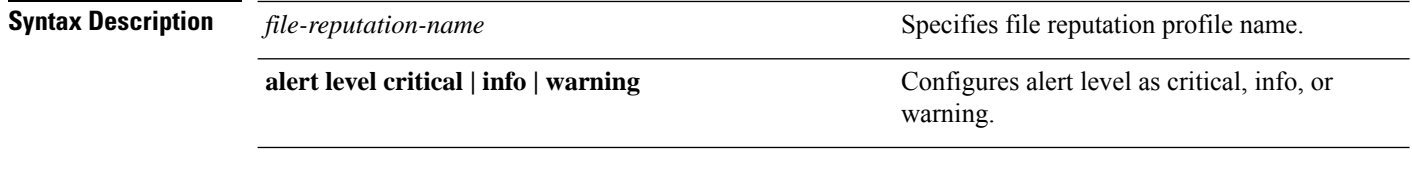

**Command Default** None

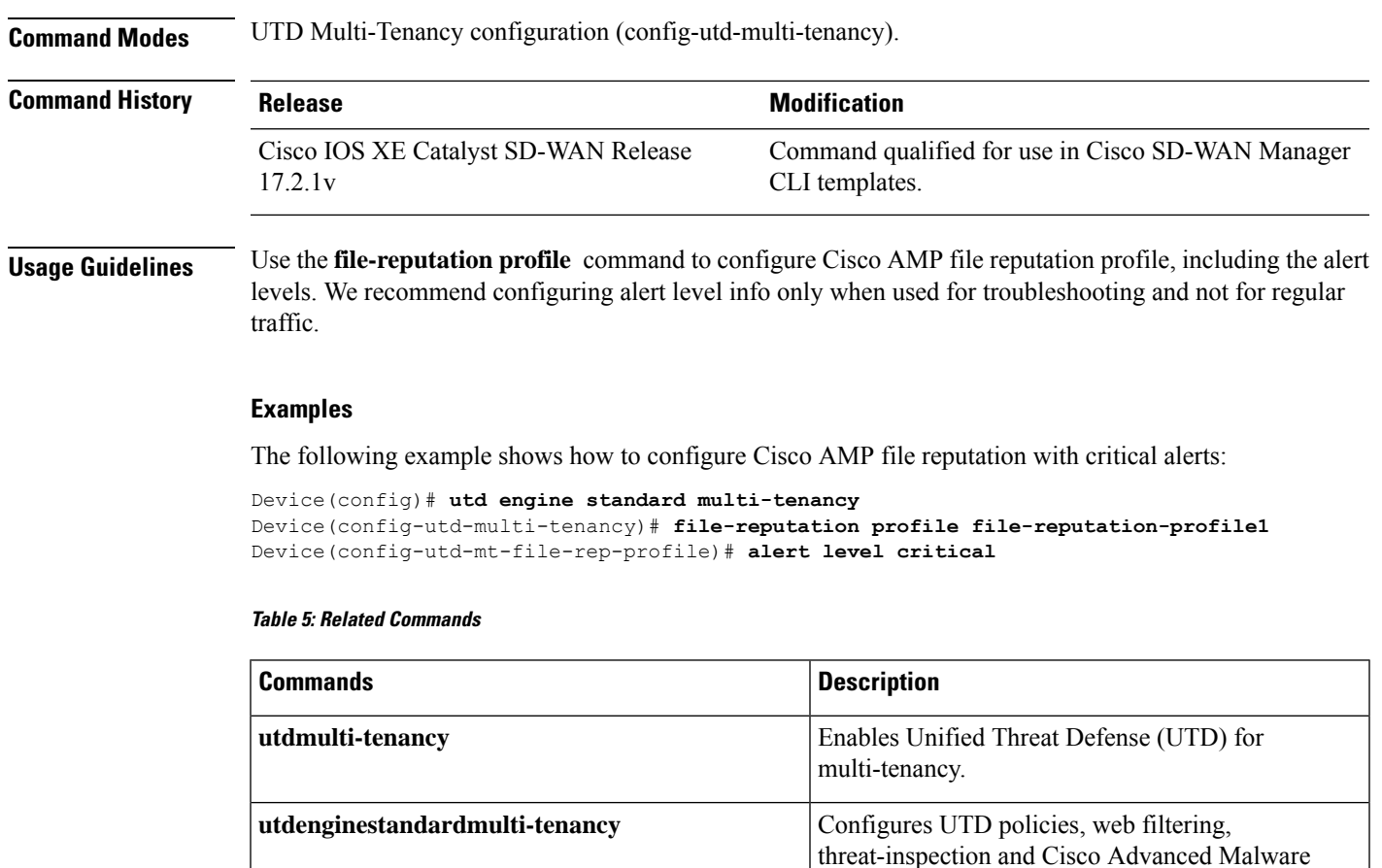

## <span id="page-4-0"></span>**flow-logging**

**Command Default** None

To enable unified logging for UTD features use the **flow-logging** command in UTD Multi-Tenancy and unified-policy global configuration mode. To disable unified logging, use the **no** form of this command.

tenants/VRFs).

**flow-logging** [{ **all** | **file-inspection** | **threat-inspection** | **tls-decryption** | **web-filter** }]

**file-inspectionprofile**  $\qquad \qquad$  Configures a file inspection profile.

**Command Modes** UTD Multi-Tenancy and unified-policy global configuration (config-utd-mt-global)

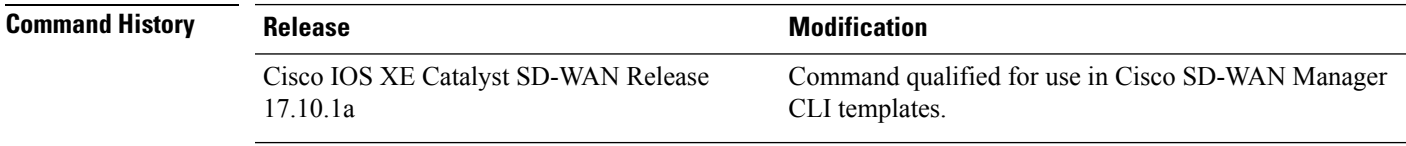

Protection (AMP) profiles for multi-tenancy (multiple

The following example shows how to configure UTD logging in a unified security policy:

```
Device(config)# utd engine standard unified-policy
Device(config-utd-unified-policy)# utd global
Device(config-utd-mt-global)# flow-logging all
```
### <span id="page-5-0"></span>**logging host**

To log UTD syslog messages to a remote host, use the **logging host** command in UTD Multi-Tenancy and unified-policy global configuration mode. To remove a specified logging host from the configuration, use the **no** form of this command.

**logging host** *host\_name* [{ **source-interface** *interface-name* }]

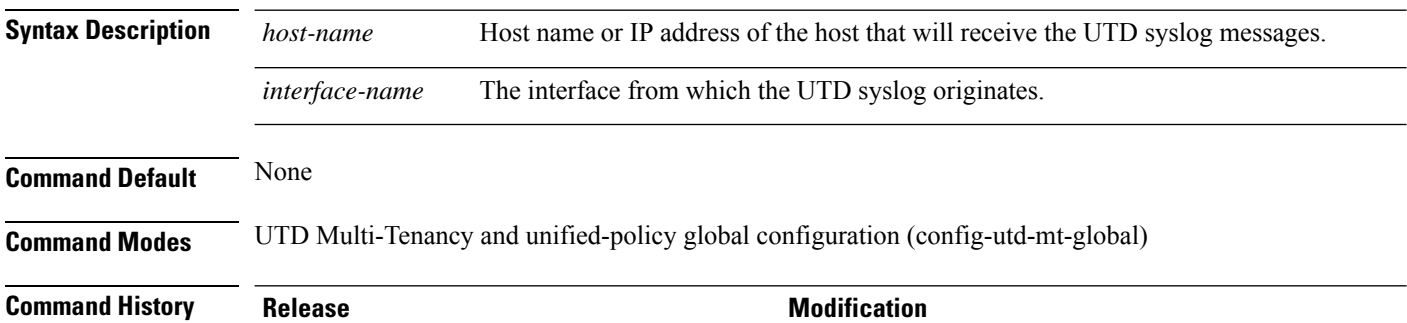

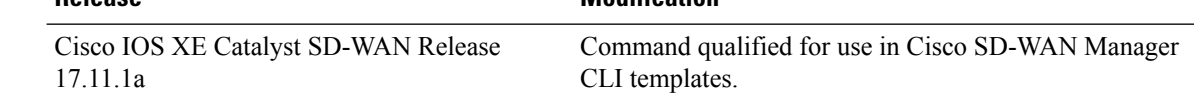

#### **Examples**

The following example shows how to configure UTD logging in a unified security policy:

```
Device(config)# utd engine standard unified-policy
Device(config-utd-unified-policy)# utd global
Device(config-utd-mt-global)# logging host 10.1.1.1
Device(config-utd-mt-global)# logging host 10.2.2.2 source-interface GigabitEthernet3
```
### <span id="page-5-1"></span>**threat-inspection profile**

To configure threat-inspection profile and optionally specify the name of a custom signature profile, use the **threat-inspection profile** command in UTD unified policy configuration mode. To delete threat-inspection profile, use the **no** form of this command.

**threat-inspection profile** *threat-inspection-profile-name* **{custom-signature profile** *custom-signature-profile-name* **} no threat-inspection profile**

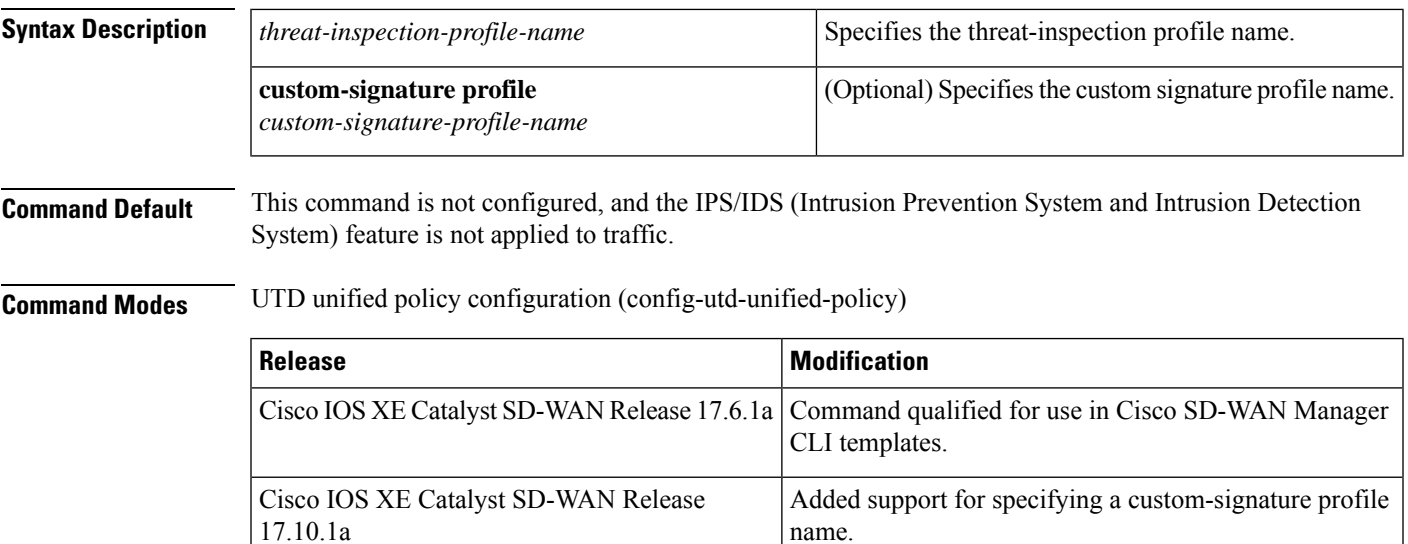

The following example shows how to configure a threat-inspection profile:

```
Device(config)# utd engine standard unified-policy
Device(config-utd-unified-policy)# threat-inspection profile IPS_UNIFIED_1
Device(config-utd-mt-threat)# custom-signature profile global
```
### <span id="page-6-0"></span>**threat-inspection custom-signature profile**

To add a custom signature profile to a threat-inspection profile, use the **threat inspection custom-signature profile** command in UTD unified policy configuration mode. To delete the custom signature file, use the **no** form of this command.

**threat-inspectioncustom-signatureprofile** *custom-signature-profile-name* **file** *path-to-custom-signature-file* **no threat-inspection custom-signature profile**

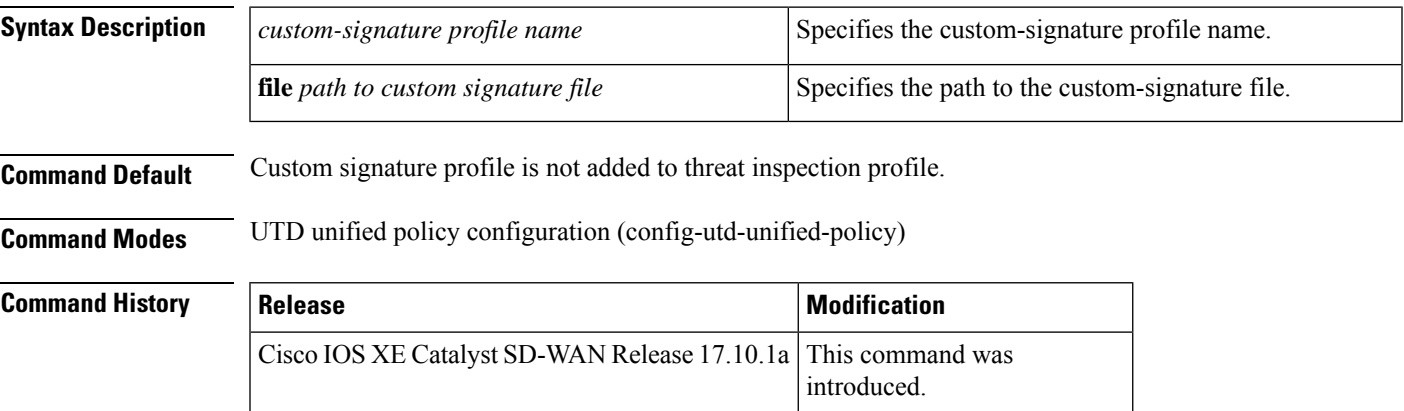

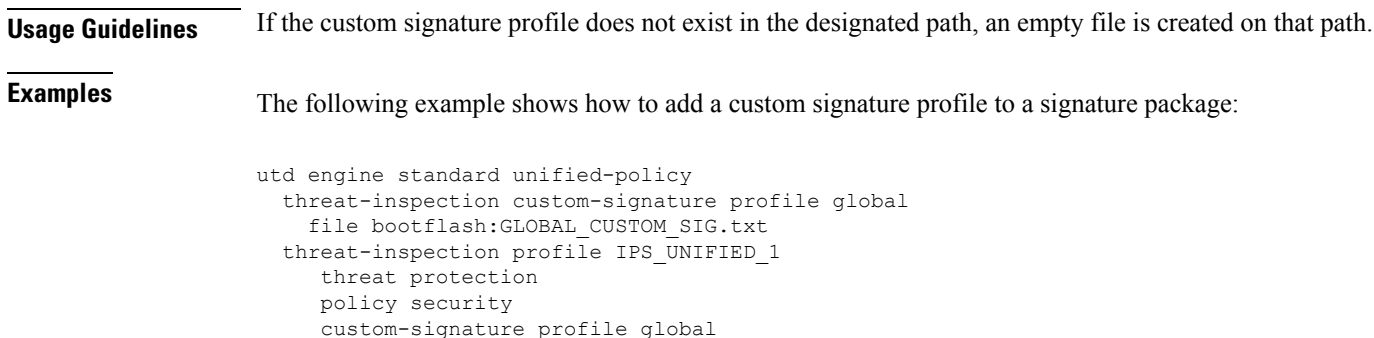

### <span id="page-7-0"></span>**tls-decryption profile**

To configure tls-decryption profile, use the **tls-decryption profile** command in UTD unified policy configuration mode. To delete tls-decryption profile, use the **no** form of this command.

**tls-decryption profile** *tls-decryption profile name* **no tls-decryption profile**

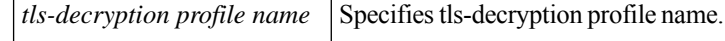

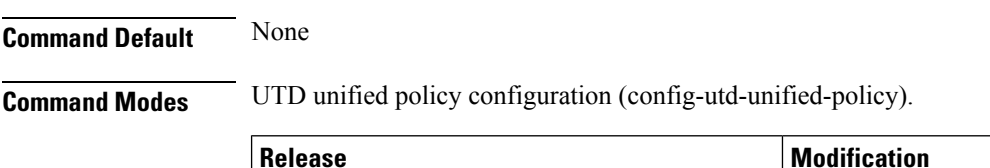

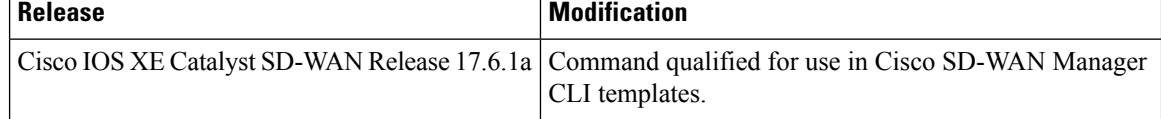

#### **Examples**

The following example shows how to configure a tls-decryption profile:

```
Device(config)# utd engine standard unified-policy
Device(config-utd-unified-policy)# tls-decryption profile tls
```
### <span id="page-7-1"></span>**utd engine standard multi-tenancy**

To configure UTD policies, web filtering, threat-inspection, and Cisco Advanced Malware Protection (Cisco AMP) profiles for multi-tenancy (multiple tenants/VRFs), use the **utd engine standard multi-tenancy** command in global configuration mode. To remove them, use the **no** form of this command.

**utd engine standard multi-tenancy**

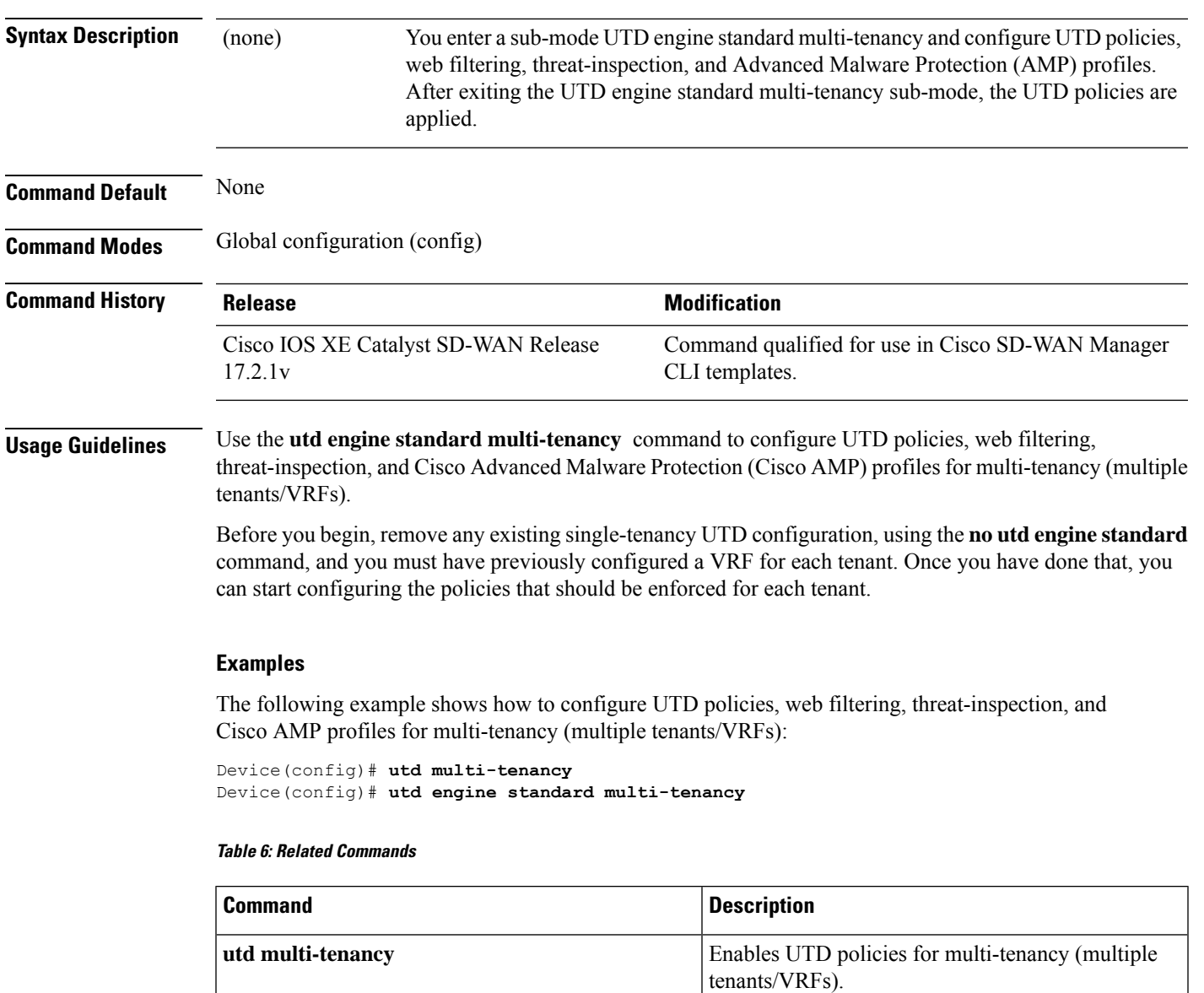

## <span id="page-8-0"></span>**utd engine standard unified-policy**

To configure a unified security policy that includes firewall and other UTD profiles such as web filtering, threat-inspection, and Cisco Advanced Malware Protection (Cisco AMP), TLS decryption, use the **utd engine standard unified-policy** command in global configuration mode. To remove them, use the **no** form of this command.

#### **utd engine standard unified-policy**

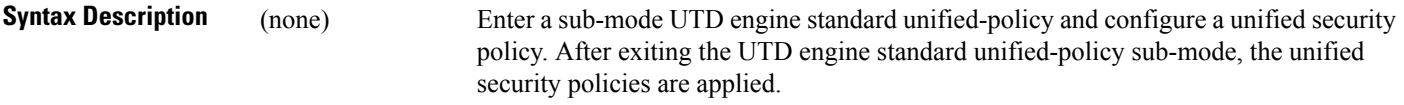

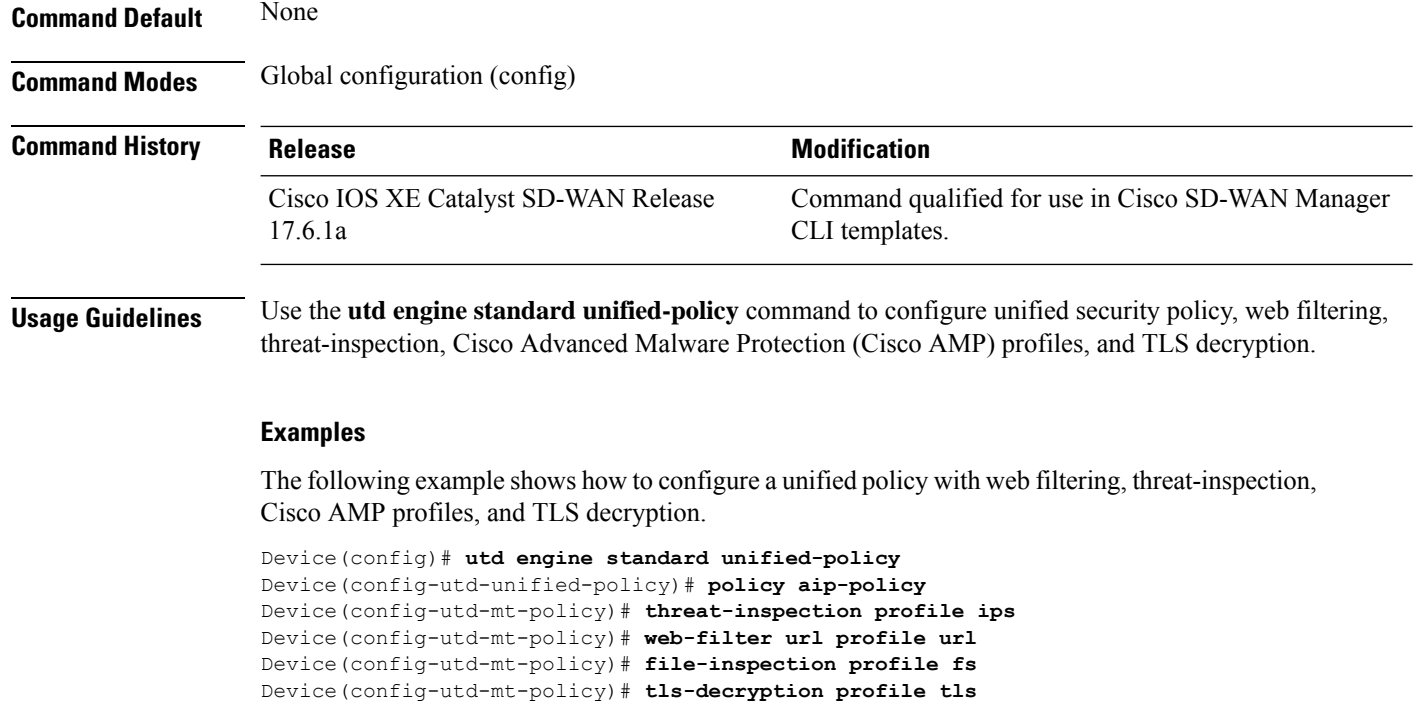

## <span id="page-9-0"></span>**utd global**

To configure settings that apply to all configured Unified Threat Defense (UTD) policies, use the **utd global** command in UTD Multi-Tenancy configuration mode. To remove the setting, use the**no** form of this command.

```
utd global { file-analysis [ apikey 0 string ] | cloud-server string | file-reputation { cloud-server
string | est-server string | query-interval time } }
no utd global { file-analysis [ apikey 0 string ] | cloud-server string | file-reputation { cloud-server
string | est-server string | query-interval time } }
```
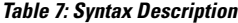

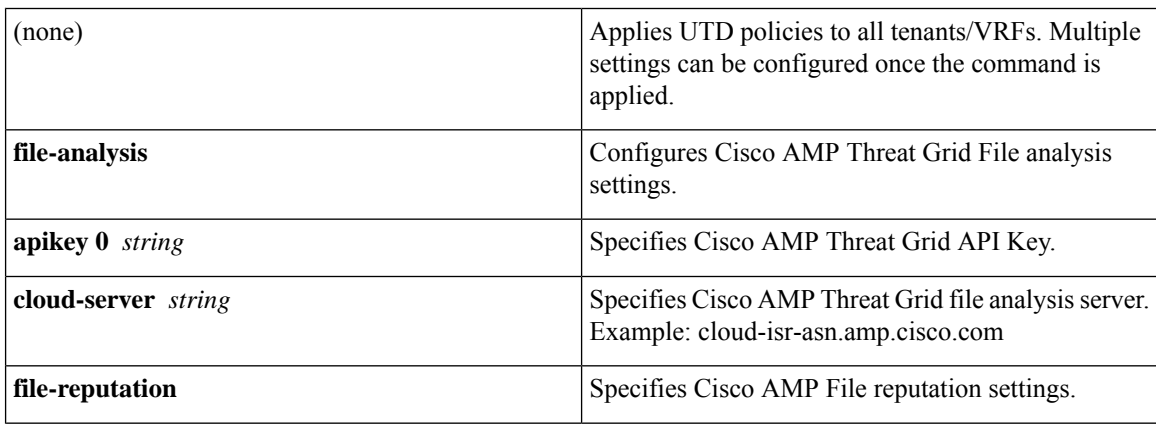

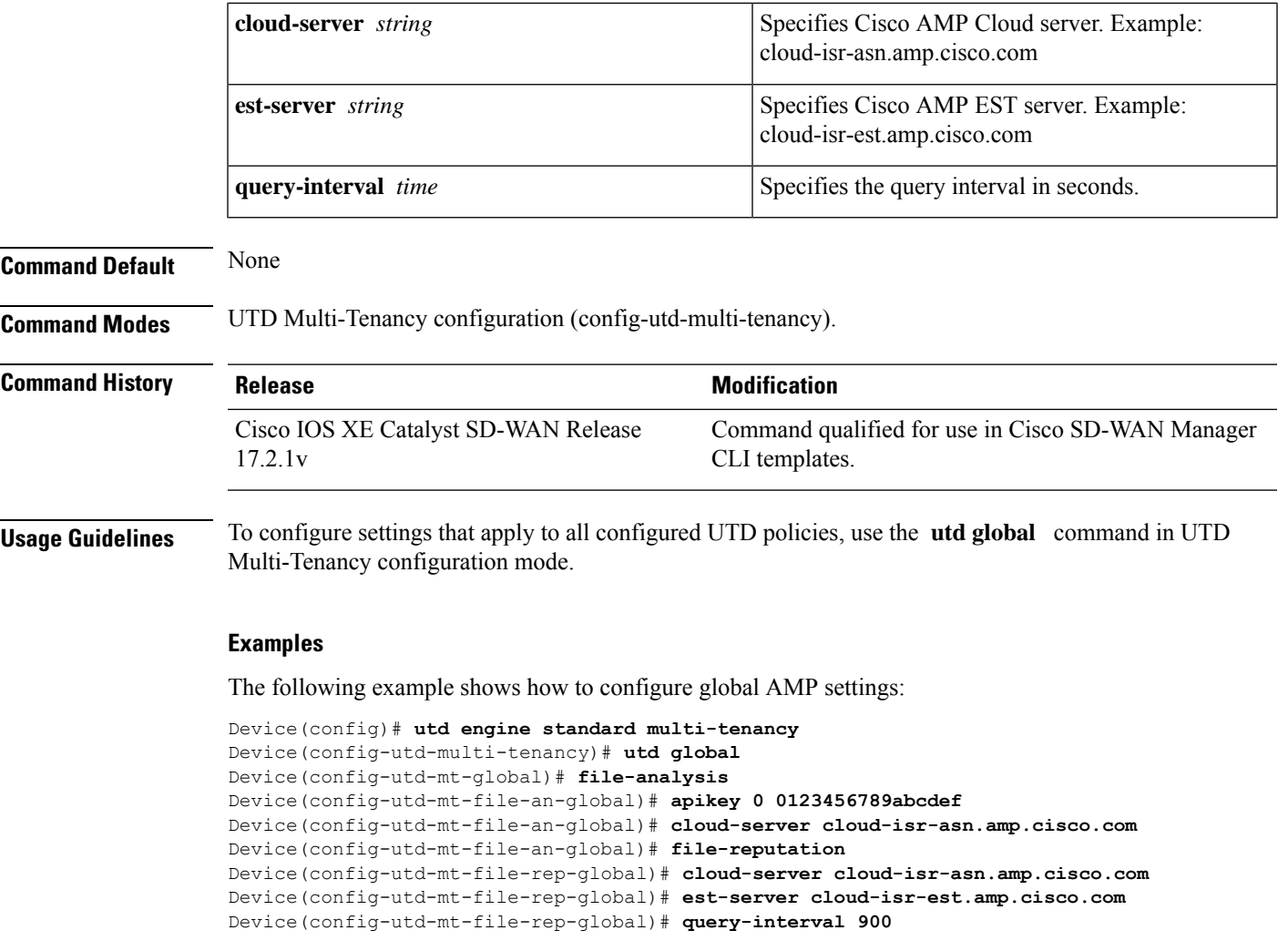

#### **Table 8: Related Commands**

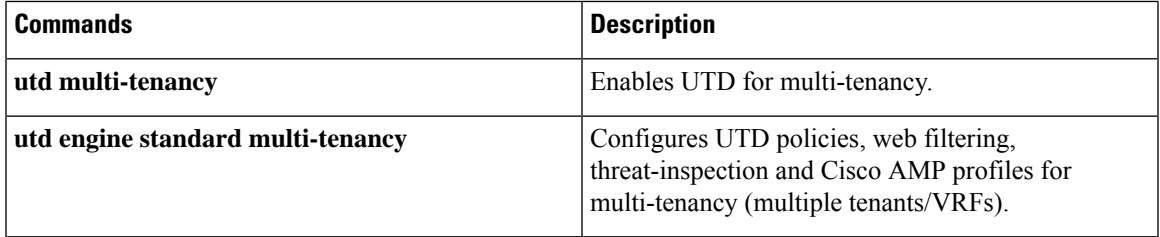

# <span id="page-10-0"></span>**utd multi-tenancy**

To enable Unified Threat Defense (UTD) for multi-tenancy (multiple tenants/VRFs), use the **utd multi-tenancy** command in global configuration mode. To disable UTD for multi-tenancy, use the**no** form of this command.

**utd multi-tenancy** [ **engine standard multi-tenancy** ]

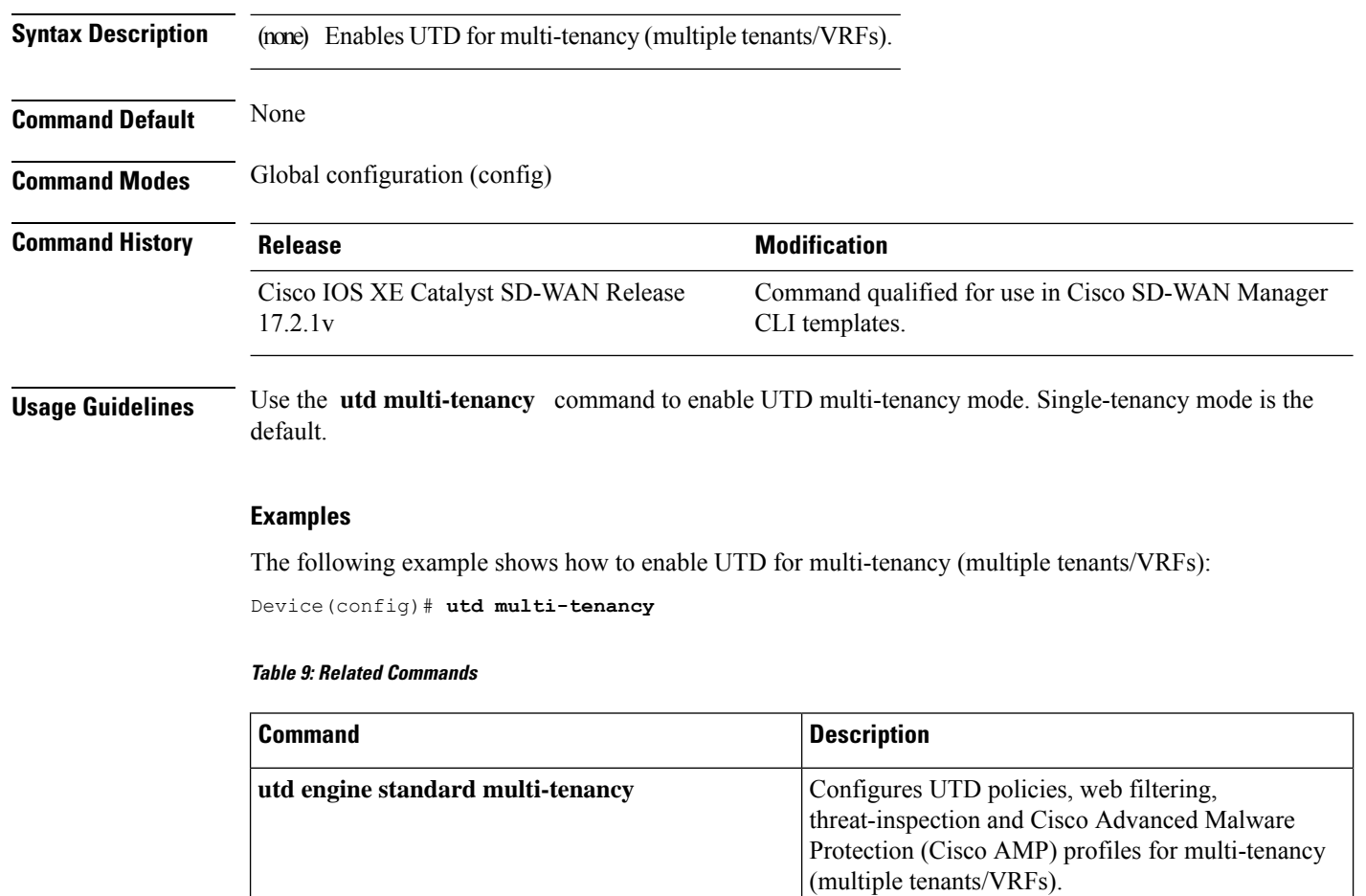

## <span id="page-11-0"></span>**web-filter url profile**

To configure web-filter url profile, use the **web-filterurlprofile** command in UTD unified policy configuration mode. To delete web-filter url profile, use the **no** form of this command.

**web-filter url profile** *web-filter-profile-id* **no web-filter url profile**

|  |  | web-filter-profile-id   Specifies web filter url profile name. $\vert$ |  |
|--|--|------------------------------------------------------------------------|--|
|--|--|------------------------------------------------------------------------|--|

```
Command Default None
```
**Command Modes** UTD unified policy configuration (config-utd-unified-policy).

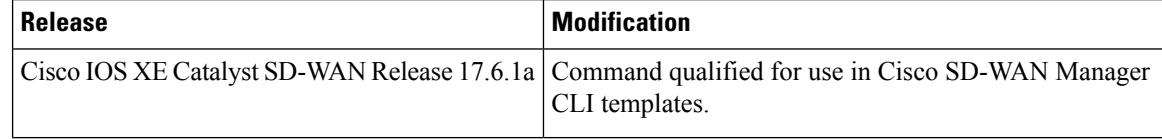

The following example shows how to configure a web filter url profile:

Device(config)# **utd engine standard unified-policy** Device(config-utd-unified-policy)# **web-filter url profile url** ш

 $\mathbf{l}$ 

i.